## **RECUEIL DE DONNÉES - COMPLÉTER LES LISTES D'ÉLÈVES**

- 1. Se rendre sur Base Elèves 1<sup>er</sup> degré
- 2. Cliquer sur l'onglet **Listes et Documents**, puis **Listes** :

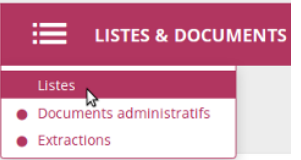

3. Dans le bloc **Suivi des effectifs de l'école**, sélectionner **Liste simple des élèves, par classe**.

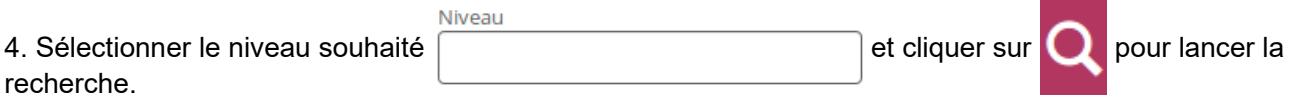

5. Cliquer sur le bouton  $\frac{1}{2}$  CSV pour récupérer cette liste.

Si une fenêtre s'ouvre pour vous demander que faire (ouvrir ou enregistrer), choisir **Ouvrir avec** + **LibreOffice Calc** (ou un autre tableur).

6.Un tableur s'ouvre. Si cette fenêtre apparaît, cliquer sur **OK** :

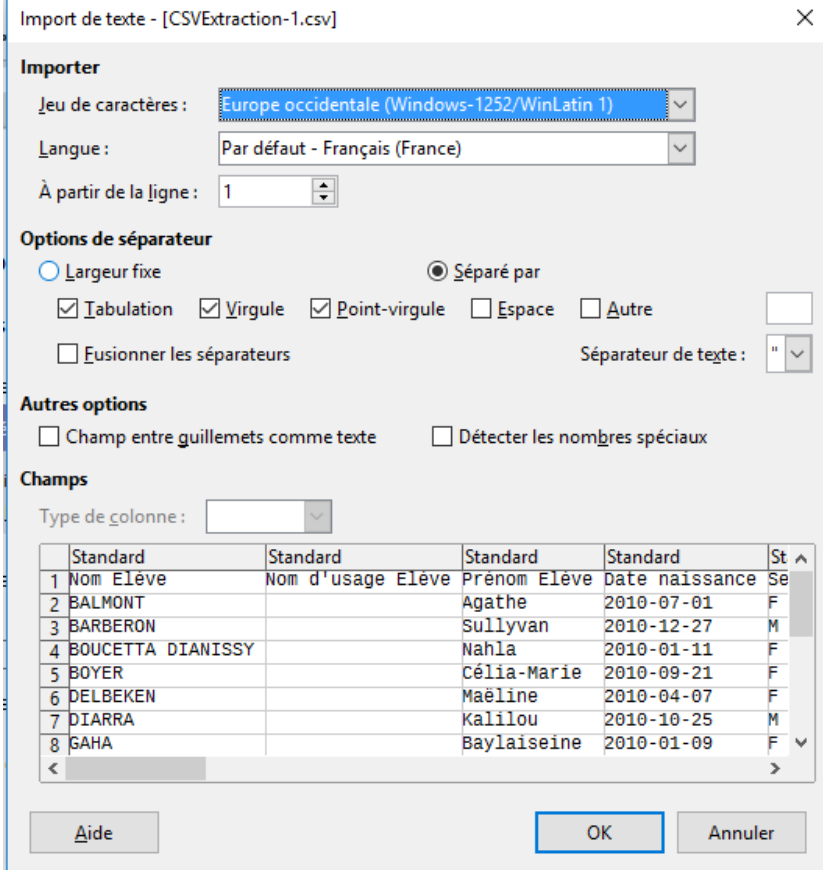

## Il faut alors autoriser les modifications en cliquant sur :

7. Supprimer la colonne **B** en cliquant sur

puis sur

Collage spécial

Sélection

 $\nabla$  Texte

 $rac{1}{1.23}$ 

□ Tout Coller

 $\Box$  Nombres

 $\Box$  Eormules

□ Transposer

□ Date & heure

Commentaires  $\Box$  Formats  $\Box$  Objets **Options** 

Ignorer les cellules vides

 $rac{1}{1,23}$ 

8. Sélectionner les noms et prénoms (clic gauche de la souris maintenu) :

Copier cette sélection (Touches CTRL + C ou Edition-Copier ou clic droit de la souris)

 $\times$ 

9. Ouvrir le recueil de données et le feuillet du niveau correspondant :

10. Cliquer droit sur la case A3 et sélectionner **Collage spécial**

Ê

**Opérations** 

**◎** Aucun

○ Additioner

○ Soustraire

◯ Multiplier

 $\bigcirc$  Diviser

 $\Box$  Lier OK Aide Annuler

○ Vers le bas

 $\bigcirc$  À droite

Déplacer les cellules

<sup>●</sup> Ne pas déplacer

C'est fini. Vous avez importé la liste d'élèves de ce niveau

 $\rightarrow$  Recommencer la procédure pour les autres niveaux de votre école.

Bien penser à enregistrer ce recueil (Fichier-Enregistrer sous) sous la forme : Recueil\_donnees\_ecole\_*nom de l'école\_année scolaire*

*Exp : Recueil\_donnees\_ecole\_Bourgogne\_Pierre\_Vaux\_2016-2017*

Éviter dans ce nom de fichier les accents, espaces (remplacés par des soulignés comme dans l'exemple) et tout caractère spécial ou de ponctuation.

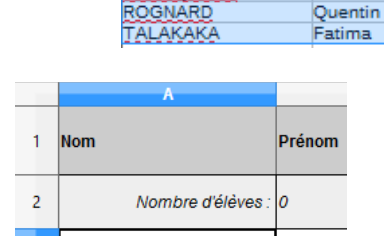

NEGUEZ

POIRIER CHENU

**POURQUERY** 

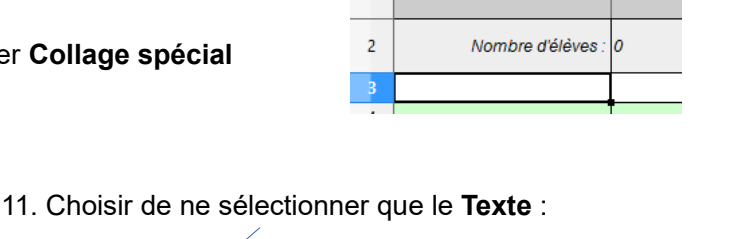

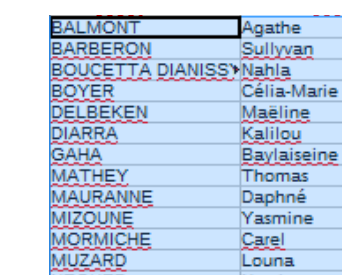

Nassim

Shawn

ą

Inès

B

Éditer le document